## **Socle commun sur la programmation orientée objet**

### **Objectifs de la formation** :

- Donner (ou rappeler) les notions de base de la programmation orientée objet
- $\triangleright$  Faciliter l'apprentissage de nouveaux langages ou nouvelles technologies
- Partager les mêmes conventions et les mêmes façons de programmer
- Faciliter le partage de code et l'entraide au sein de la communauté

### **Méthode** :

**{POO}**

- A partir d'un exemple en langage C# et Framework Xamarin
- $\triangleright$  Pour :

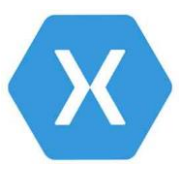

- **≻** Concrétiser les notions
- Avoir une première approche de Xamarin

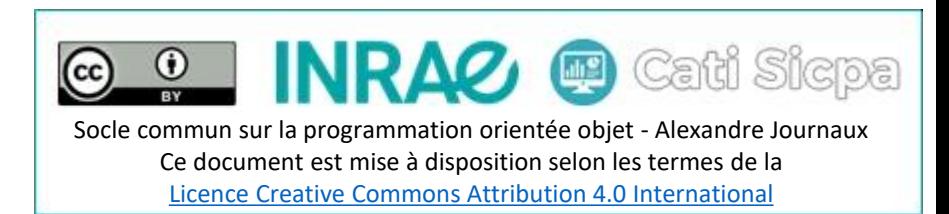

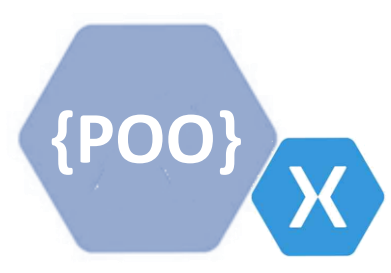

En partant d'un exemple de programme à réaliser

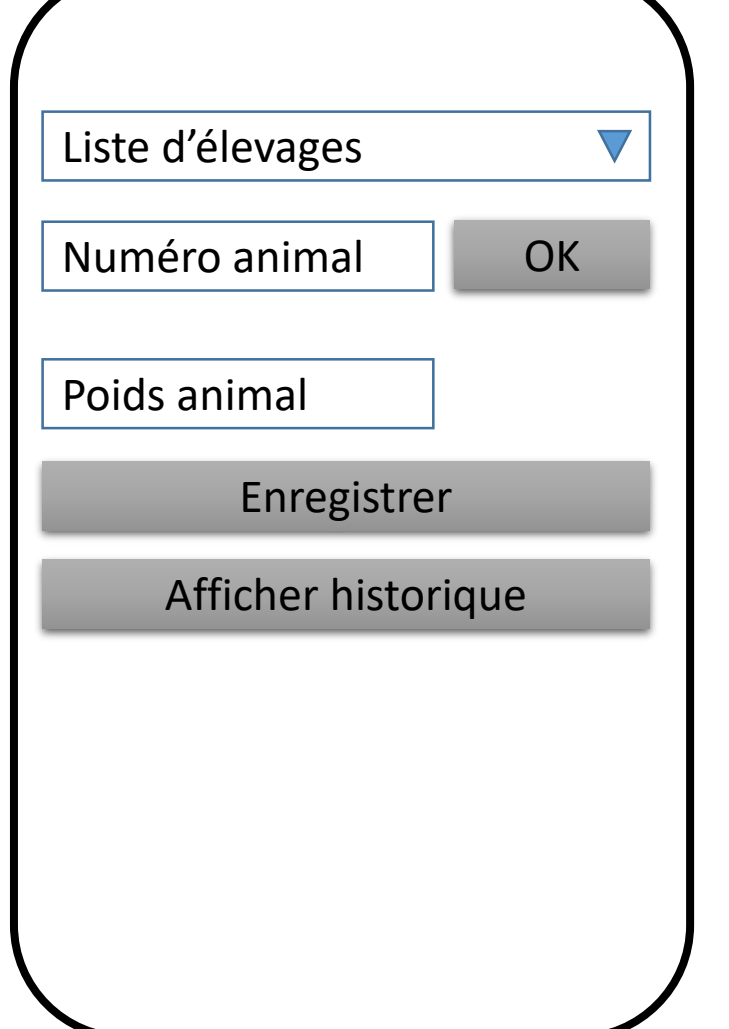

## **Objectif du programme :** Enregistrer la pesée d'un animal

Etapes :

1/ Sélectionner un élevage

2/ Saisir un numéro animal

3/ Valider la saisie (= vérifier qu'il existe dans l'élevage sélectionné)

4/ Saisir le poids

5/ Enregistrer (simuler l'enregistrement en affichant les infos saisies) 6/ Afficher l'historique d'un animal (ses pesées et autres mesures)

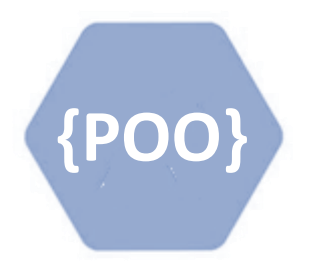

Rappel des concepts de la programmation orientée objet

- La **Classe** : modèle de définition pour des objets ayant une même structure (**attributs**) et même comportement (**méthodes**)
- **L'objet** : représentation dynamique d'une classe (**instanciation**) Exemple : Animal a = new Animal(); // a est un objet qui instancie la classe Animal
- **L'encapsulation** : regroupement des données dans une classe en empêchant l'accès aux données par un autre moyen que les services proposées
- **L'abstraction** : masquer le détail et n'exposer que le nécessaire à l'utilisateur de la classe
- **L'héritage** : Permet de créer une classe à partir d'une autre en récupérant la même structure et les mêmes comportements Exemple : public class Bovin : Animal // La classe Bovin hérite de la classe Animal
- Le **polymorphisme** : Possibilité pour une méthode de prendre plusieurs formes ou avoir un comportement spécifique

Exemple :

Animal a = new Animal(); a.PeseAnimal(); a.PeseAnimal("2021/08/13"); //Soit date par défaut, soit date spécifiée Bovin b = new Bovin(); b.PeseAnimal(); //Soit comportement hérité, soit comportement spécifique si surcharge de la méthode

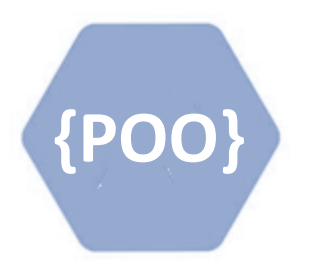

Modèle de programmation par couche

- $\triangleright$  Chaque couche a des responsabilités différentes
- > Exemple : MVC, MVVM X
- Les classes d'une couche ne doivent traiter que ce qui correspond à leurs rôles
- $\triangleright$  Par exemple
	- Dans une classe modèle, on ne doit pas trouver d'accès à la vue
	- Dans une vue, on ne doit pas trouver d'accès à la base de données

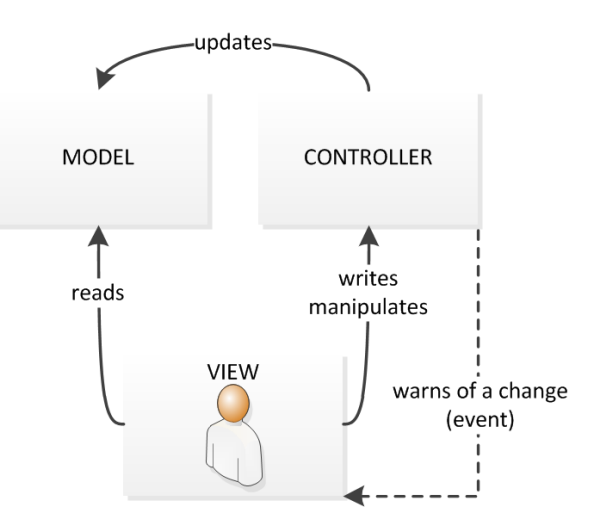

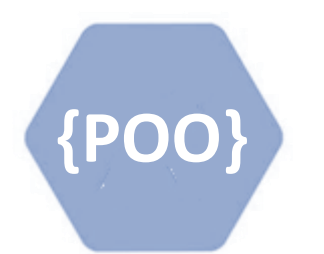

La programmation par couche avec Xamarin

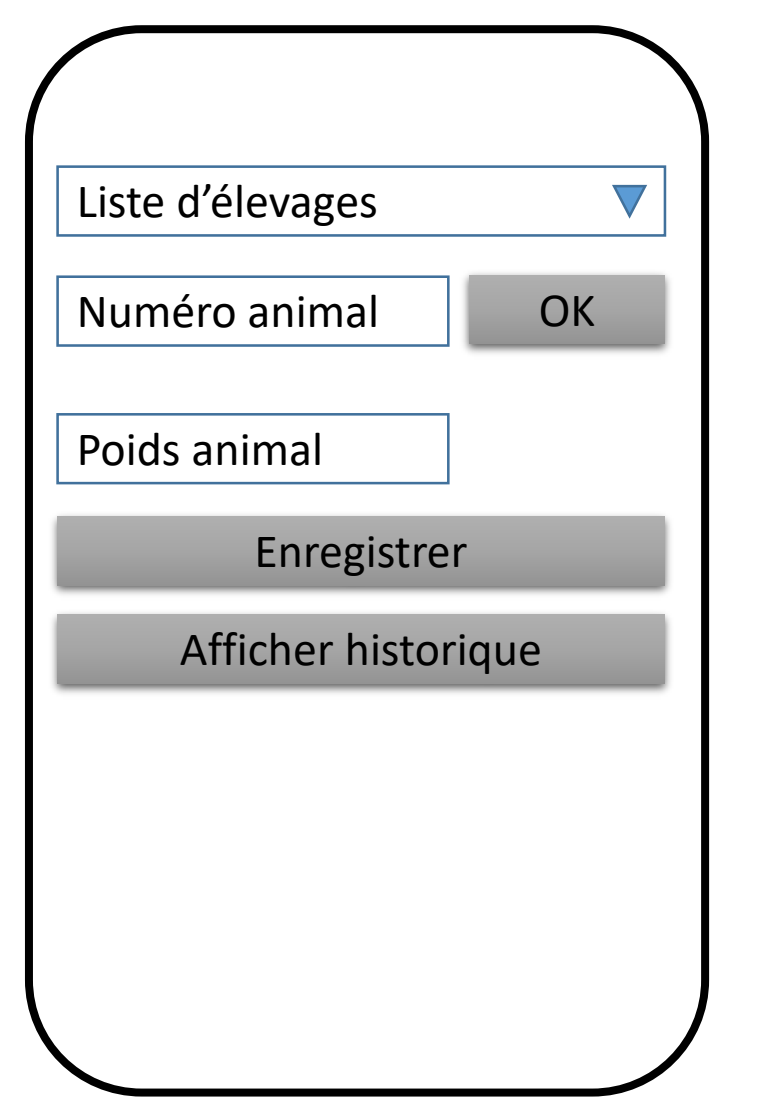

Programmer avec Xamarin c'est utiliser le pattern MVVM

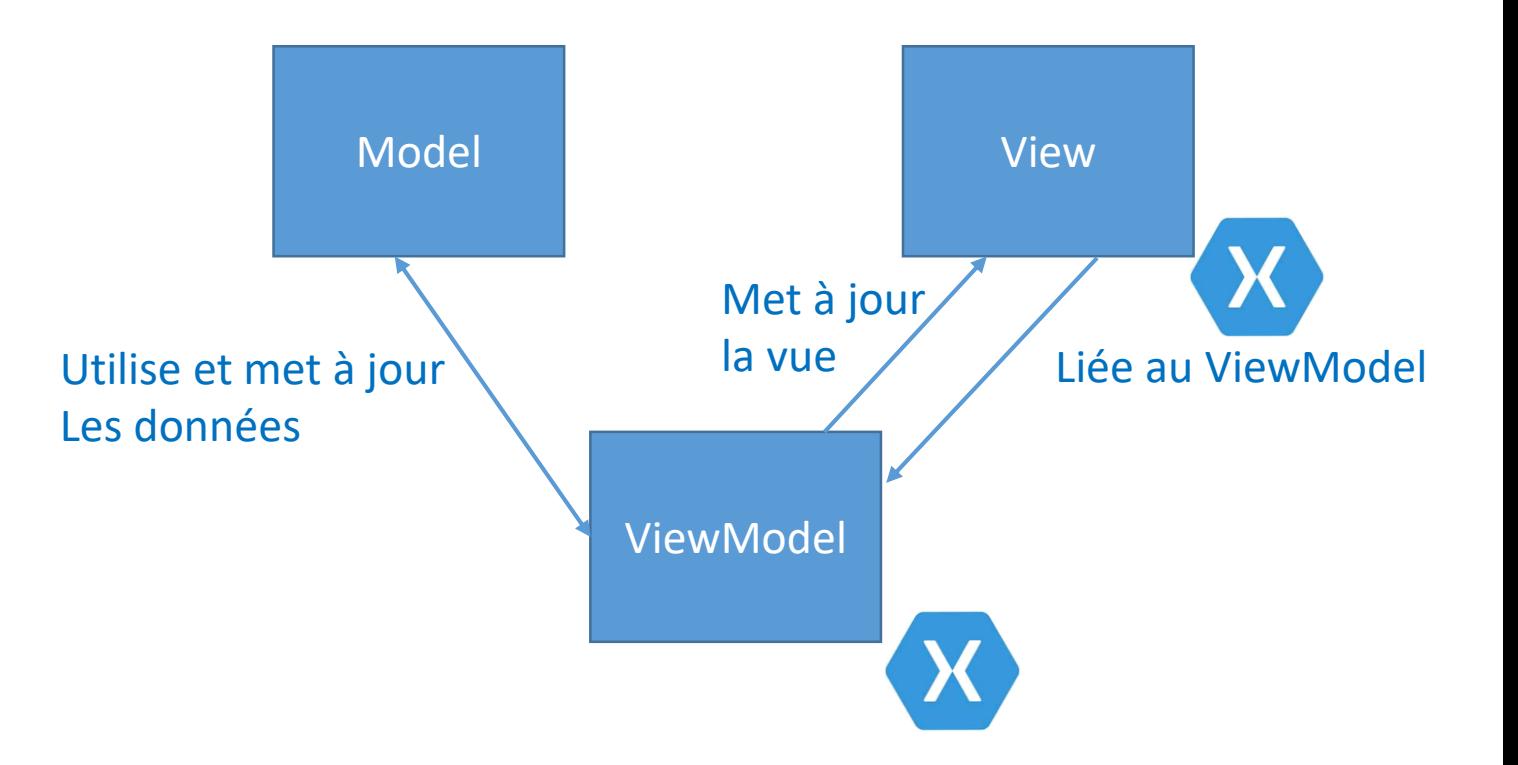

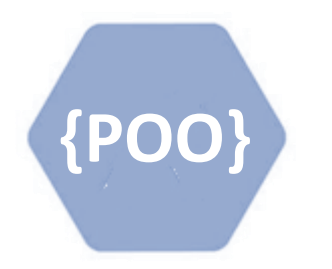

La programmation par couche avec Xamarin

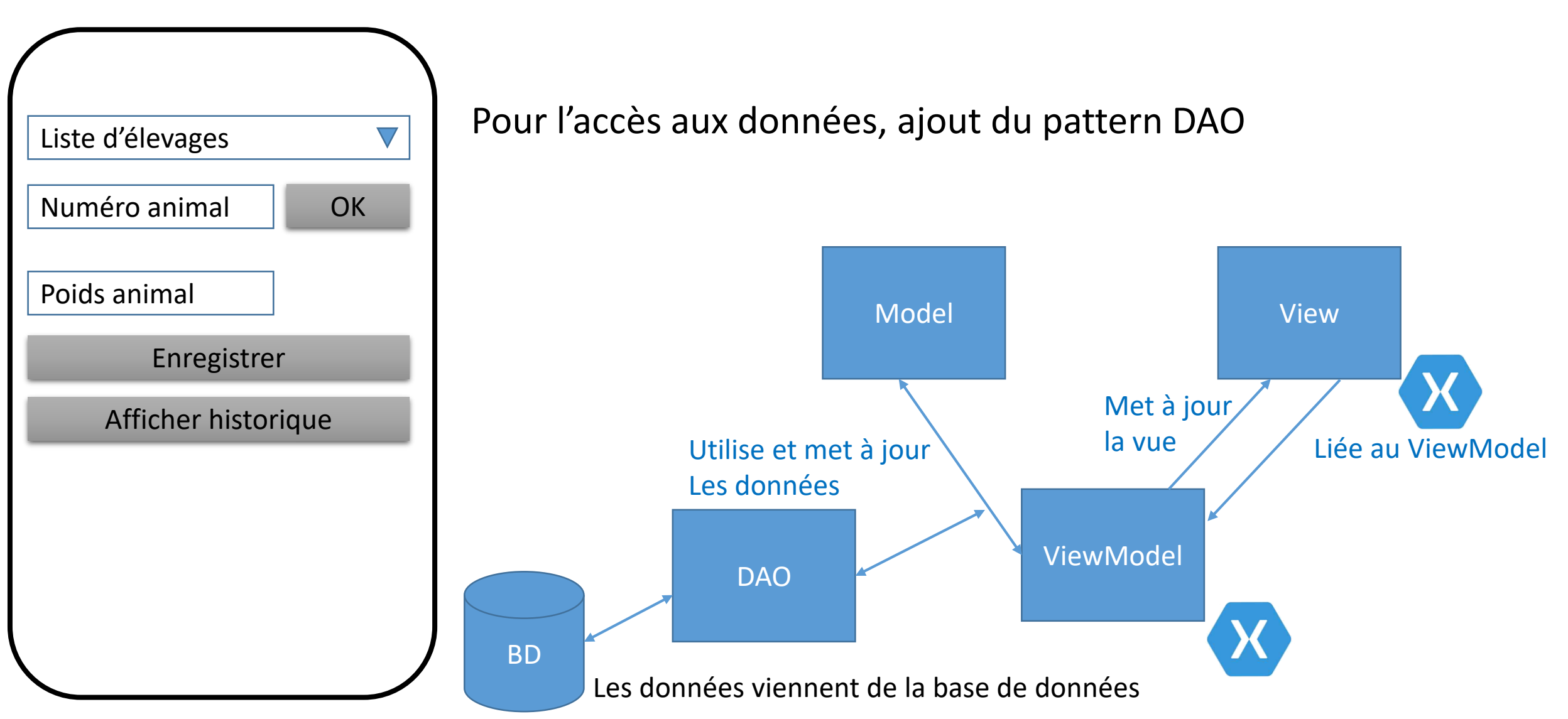

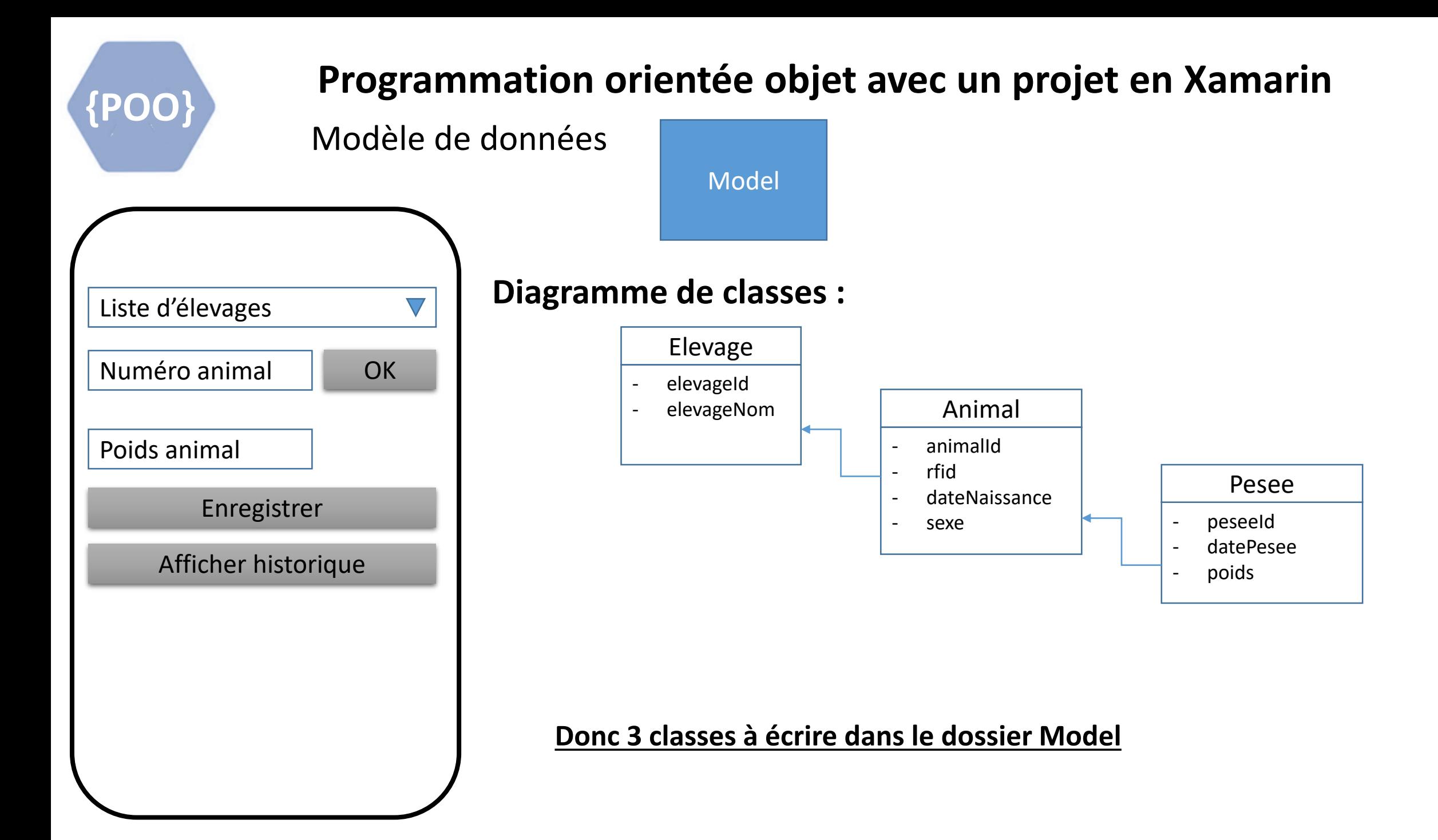

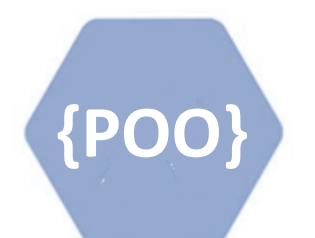

Création de la classe Elevage

- $\triangleright$  Petits rappels
	- $\triangleright$  Une classe est constituée de données qu'on appelle des attributs
	- $\triangleright$  De procédures et/ou de fonctions qu'on appelle des méthodes
	- Toute classe hérite de la classe **object**
		- Et donc des 3 méthodes *ToString()*, *Equals()* et *GetHashCode()*
- $\triangleright$  Quelques conventions à respecter
	- Un attribut doit être privé (Principe « objet » de l'encapsulation)
		- $\triangleright$  Il va s'écrire en minuscule (éventuellement avec \_ devant)
	- L'accès aux attributs va se faire par des méthodes publiques qu'on appelle des accesseurs
		- $\triangleright$  Le principe c'est que chaque classe contrôle l'accès et la mise à jour de ses attributs
		- $\triangleright$  En java, c'est les méthodes getters et setters
		- En C#, c'est les propriétés
			- Elles vont s'écrire avec une Majuscule en première lettre
- $\triangleright$  Convention de nommage (conseil)
	- Utilisation du CamelCase

NomDeMaClasse, nomDeMonAttribut, NomDeMaPropriete, NomDeMaMethode, nomDeMaVariable

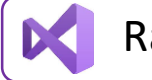

Raccourci VS : taper uniquement les majuscules d'un nom et VS complètera

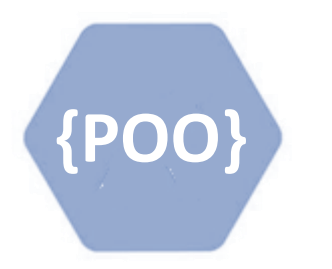

}

}

Création de la classe Elevage

Quelles sont les bonnes façons d'écrire la classe Elevage ?

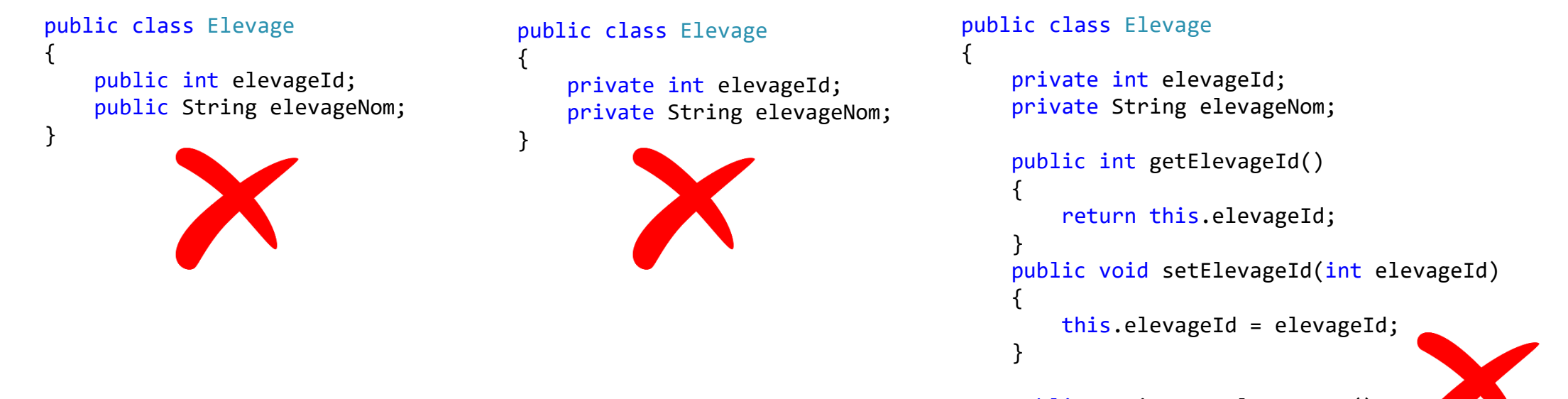

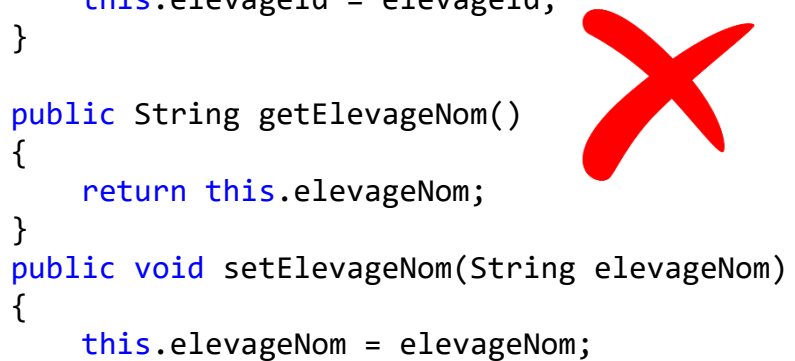

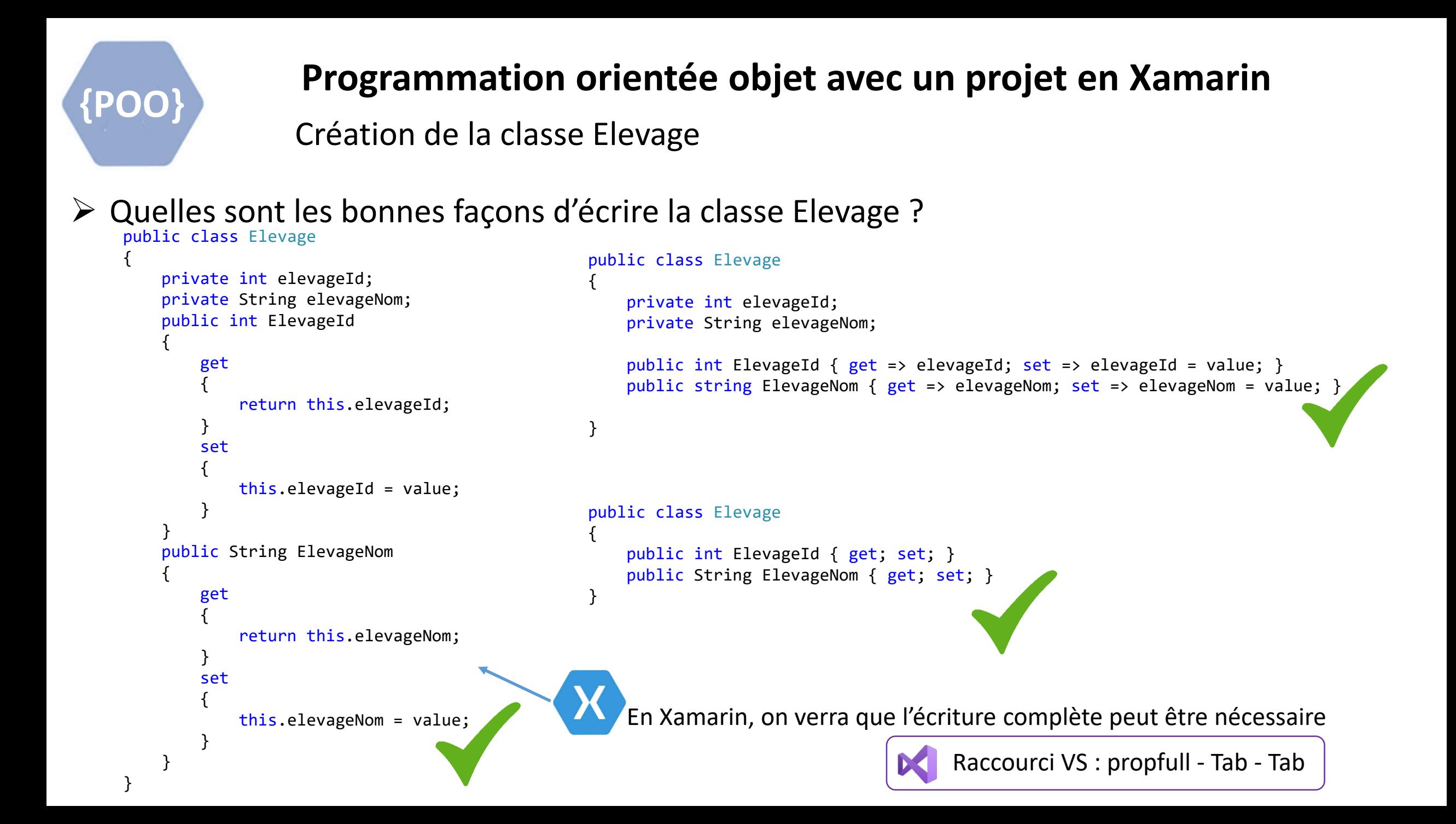

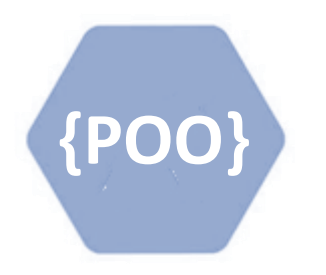

TP : Création des 3 classes du modèle

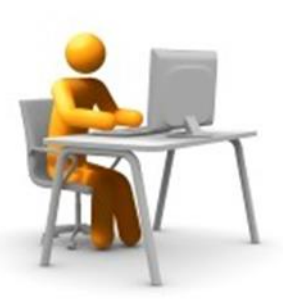

- Créer le dossier Model
- $\triangleright$  Créer la classe Elevage
- Créer la classe Animal
- Créer la classe Pesee

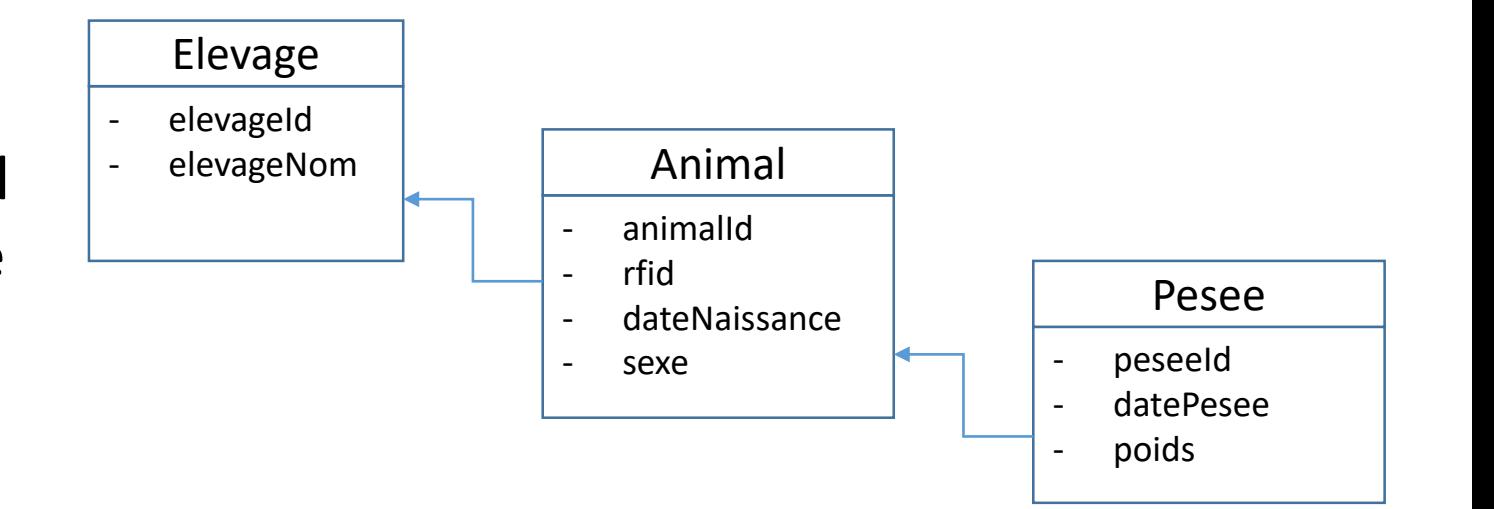

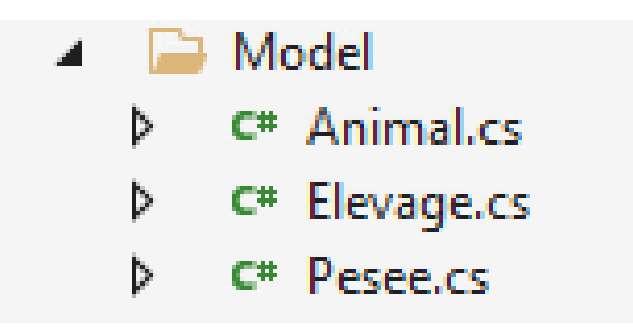

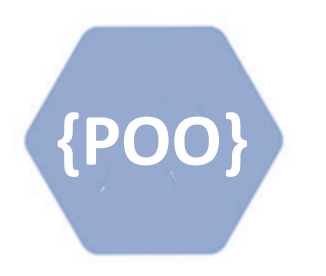

TP : Ajout de 2 classes filles de Animal

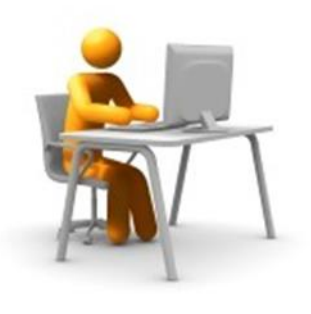

- elevageId - elevageNom Elevage - animalId rfid - dateNaissance - sexe Animal - peseeId - datePesee - poids Pesee - race production Bovin - espece Poisson
- Créer la classe Bovin qui hérite de Animal
- Créer la classe Poisson qui hérite de Animal
- Utiliser le mot clé base pour les constructeurs

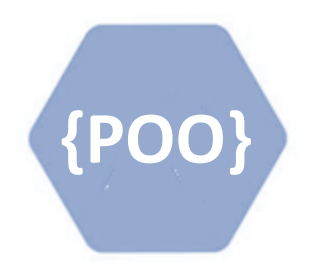

Création d'une interface

- Qu'est-ce qu'une interface ?
	- $\triangleright$  Sorte de classes abstraites sans aucune méthode implémentée

 $\triangleright$  Intérêt

- $\triangleright$  Etablie un contrat avec la classe qui l'implémente
- $\triangleright$  En C#, une classe ne peut pas hériter de plusieurs classes par contre, une classe peut implémenter plusieurs interfaces
- $\triangleright$  Une interface peut étendre plusieurs interfaces
- $\triangleright$  Particularités
	- Une interface ne possède pas d'attribut
	- $\triangleright$  Les interfaces ne sont pas instanciables (comme les classes abstraites)

 $\triangleright$  Exemple

 La classe Bovin pourrait implémenter les interfaces IMammifere, IPature, ISerializable, IComparable, …

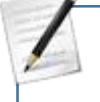

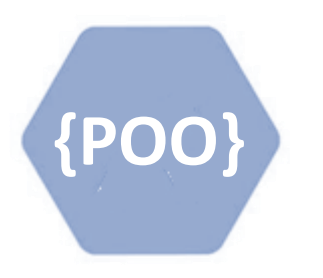

### TP : Création d'une interface

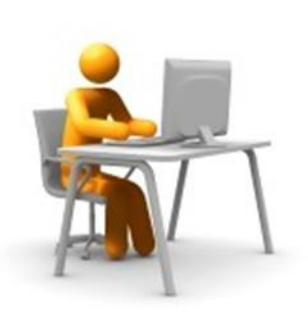

- Créer l'interface IMesure
- Créer la classe Traitement
- Implémenter IMesure pour les classes Pesee et Traitement

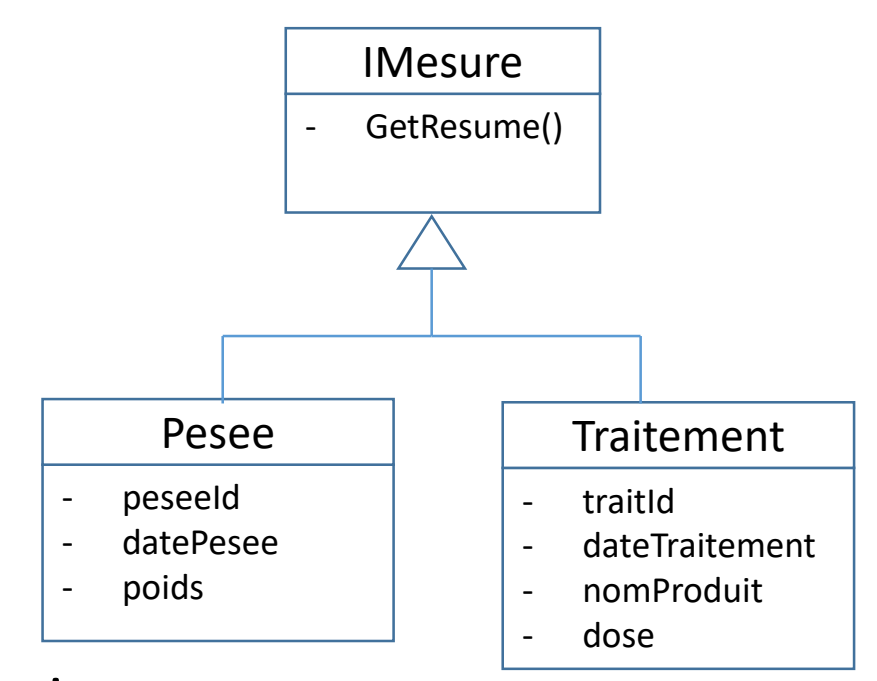

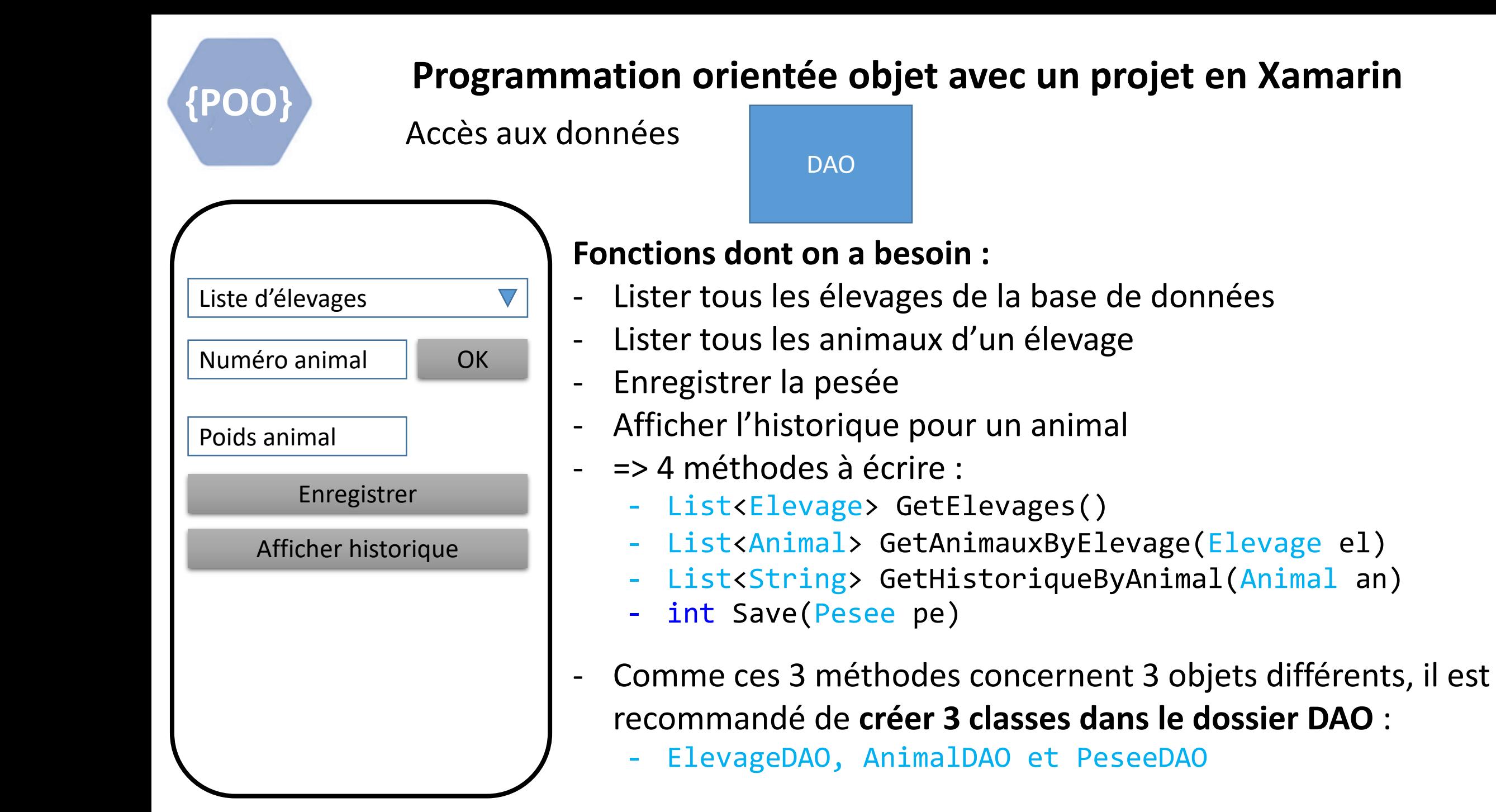

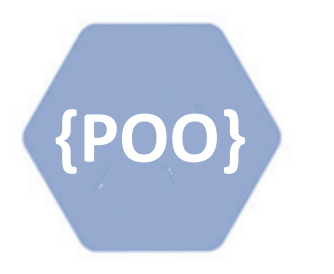

TP : Création des 3 classes DAO et leurs méthodes

- Créer le dossier DAO
- Créer la classe FictifElevageDAO

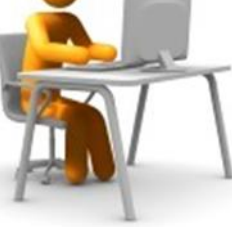

- et sa méthode List<Elevage> GetElevages() (utilisation du constructeur de la classe Elevage)
- Créer la classe FictifAnimalDAO
	- et sa méthode List<Animal> GetAnimauxByElevage(Elevage el)
		- (utilisation du constructeur des classes Bovin et Poisson et aussi ???)
- Créer la classe FictifPeseeDAO
	- et sa méthode int Save(Pesee pe)
		- (retourne 1 si l'animal n'est pas null, -1 sinon)

Pour ce TP, on ne va créer que des méthodes fictives d'accès aux données. Dans la vraie vie, ces classes récupèrent les données en se connectant à la BD ou via des WS

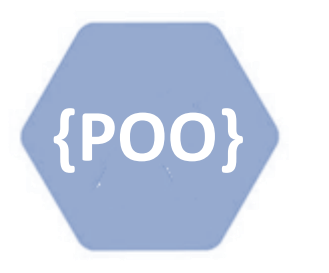

TP : Création des 3 classes DAO et leurs méthodes

Dans la classe FictifAnimalDAO,

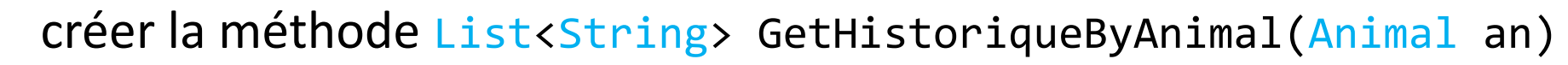

Pour cette méthode, on va considérer que la BD nous retourne une liste de mesures : List<IMesure> avec un mélange de Pesées et de **Traitements** 

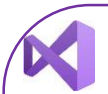

Pour tester :

- 1. Ajouter un nouveau projet à la solution de type « Application Console »
- 2. Ajouter à ce projet une référence au projet principal
- 3. Ecrire le code test dans la méthode Main()
- 4. Définir ce projet comme « projet de démarrage »

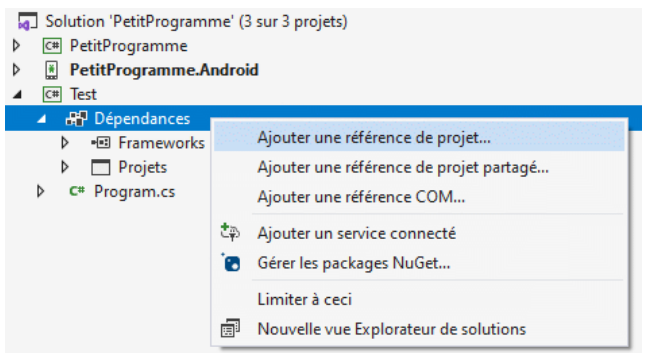

### Construction de l'IHM

View

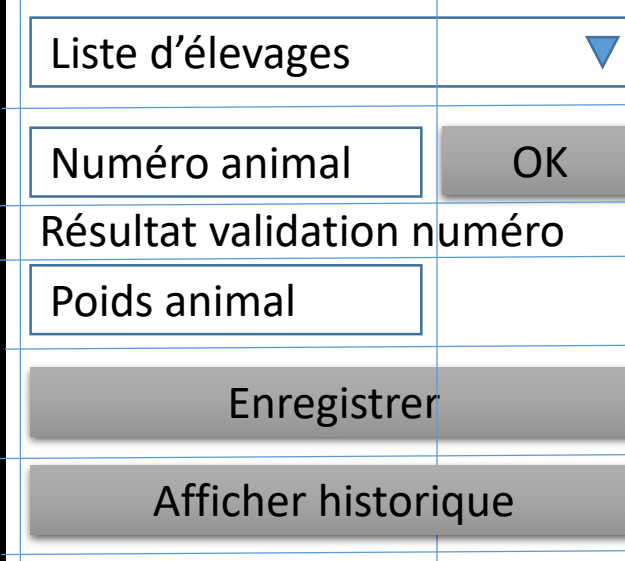

Affichage de l'historique

## **Composition de l'écran :**

- Une grille (2 colonnes, 6 lignes) : <Grid>
- Une liste déroulante : <Picker>
- Deux champs de saisie : <Entry>
- Trois boutons : <Button>
- Deux zones de texte d'affichage : <Label>

**Donc 1 vue à écrire dans le dossier View :** PeseeAnimalView

Construction de l'IHM

 $\bigtriangledown$ 

View

Liste d'élevages

Numéro animal I OK

Résultat validation numéro

Poids animal

Enregistrer

Afficher historique

Affichage de l'historique

**La grille :** <Grid ColumnDefinitions="75\*,25\*" RowDefinitions="auto,auto,auto,auto,auto,auto,auto">

#### **La liste déroulante :**

<Picker Grid.Row="0" Grid.ColumnSpan="2" Title="Liste des élevages"/>

### **Les 2 champs de saisie :**

<Entry Grid.Row="1" Grid.Column="0" Placeholder="Numéro animal" Keyboard="Numeric"/>

<Entry Grid.Row="3" Grid.Column="0" Placeholder="Poids" Keyboard="Numeric"/>

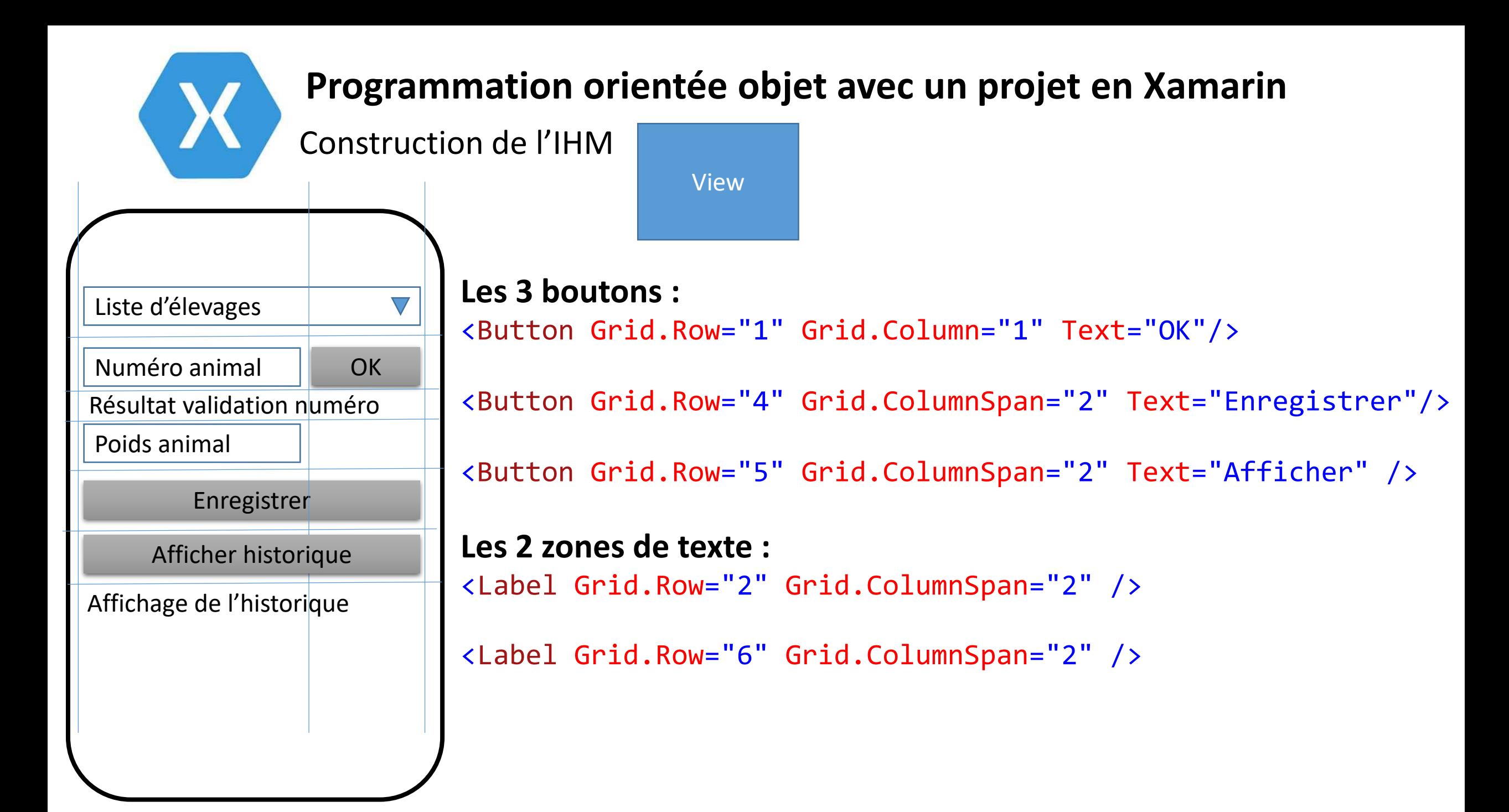

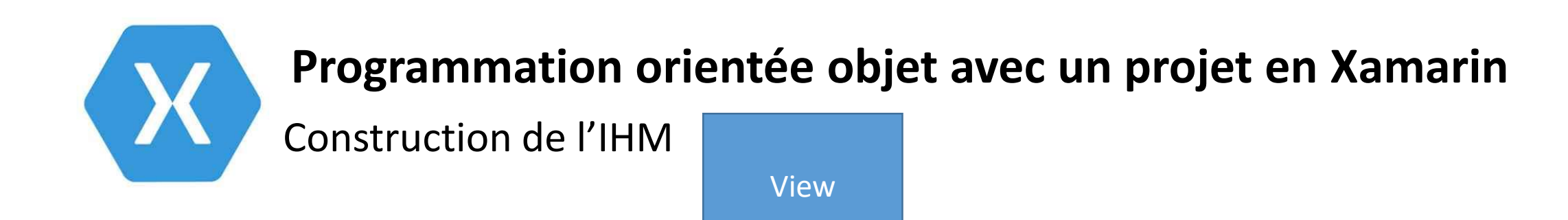

```
Pour que la vue soit appelée au démarrage de l'application :
Dans le constructeur de la classe App, ajouter l'appel de la vue :
       public App()
        {
             InitializeComponent();
             MainPage = new PeseeAnimalView();
        }
```
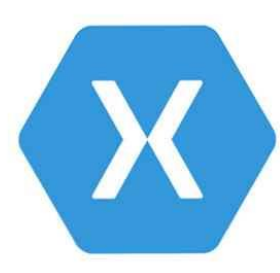

Interagir avec la vue

ViewModel

### **Afin de mettre en place le binding dans le projet :**

Créer la classe BaseViewModel dans le dossier ViewModel

```
public class BaseViewModel : INotifyPropertyChanged
{
    public event PropertyChangedEventHandler PropertyChanged;
    protected void OnPropertyChanged([CallerMemberName] string propertyName = null)
    {
        PropertyChanged?.Invoke(this, new PropertyChangedEventArgs(propertyName));
    }
}
```
Cette classe sera héritée par toutes les autres classes ViewModel afin de bénéficier de la méthode OnPropertyChanged

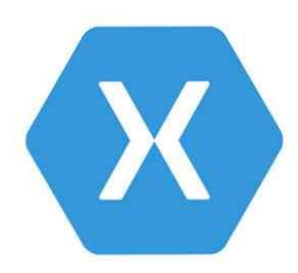

Interagir avec la vue

ViewModel

**Afin d'interagir avec la vue** PeseeAnimalView **:**

- Créer la classe PeseeAnimalViewModel dans le dossier ViewModel

public class PeseeAnimalViewModel : BaseViewModel

### **Règle : 1 ViewModel pour 1 View**

```
- Instancier cette classe dans le constructeur de la vue :
(dans le code Behind)
public PeseeAnimalView()
\{InitializeComponent();
    this.BindingContext = new PeseeAnimalViewModel();
}
```
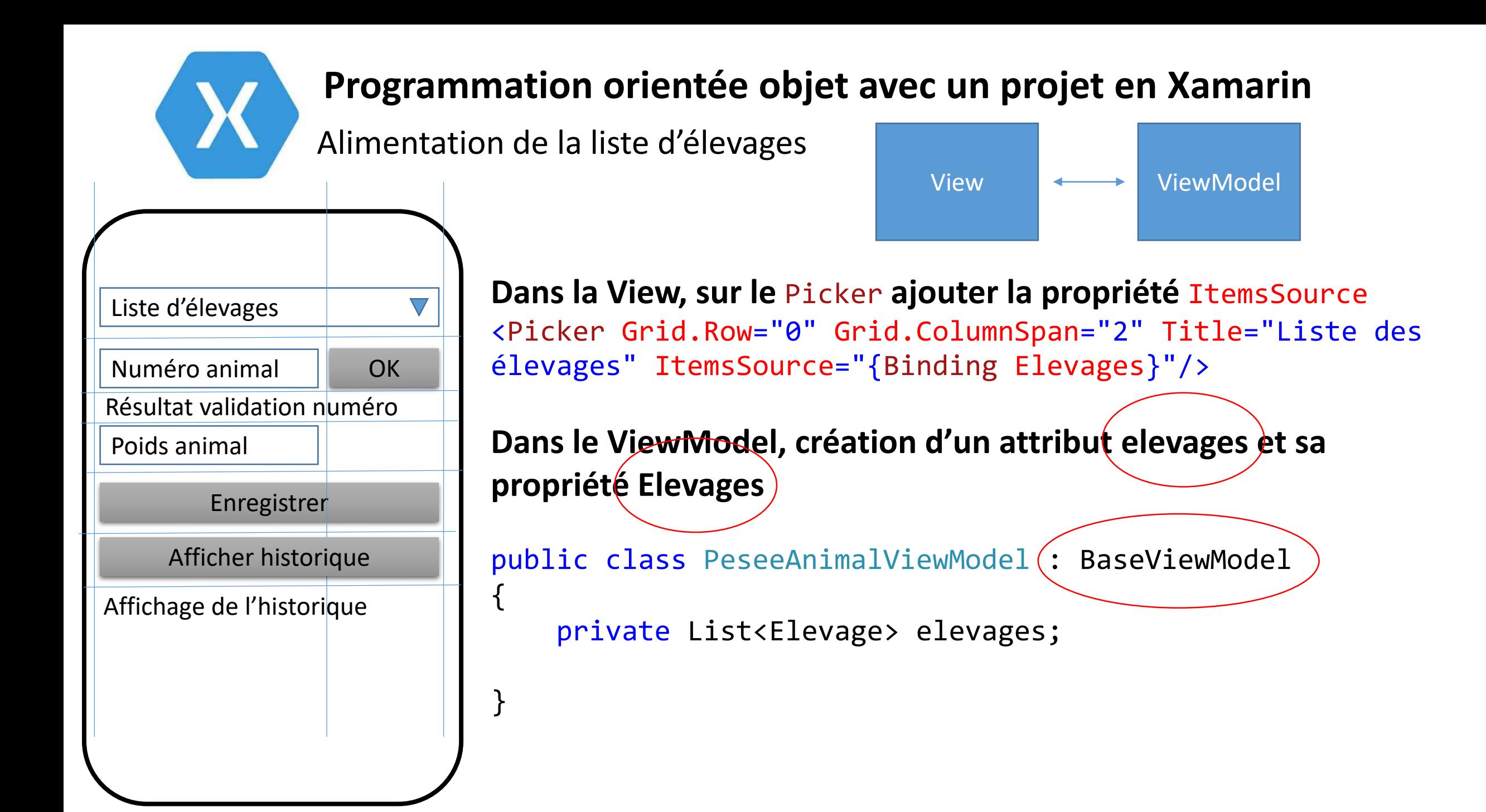

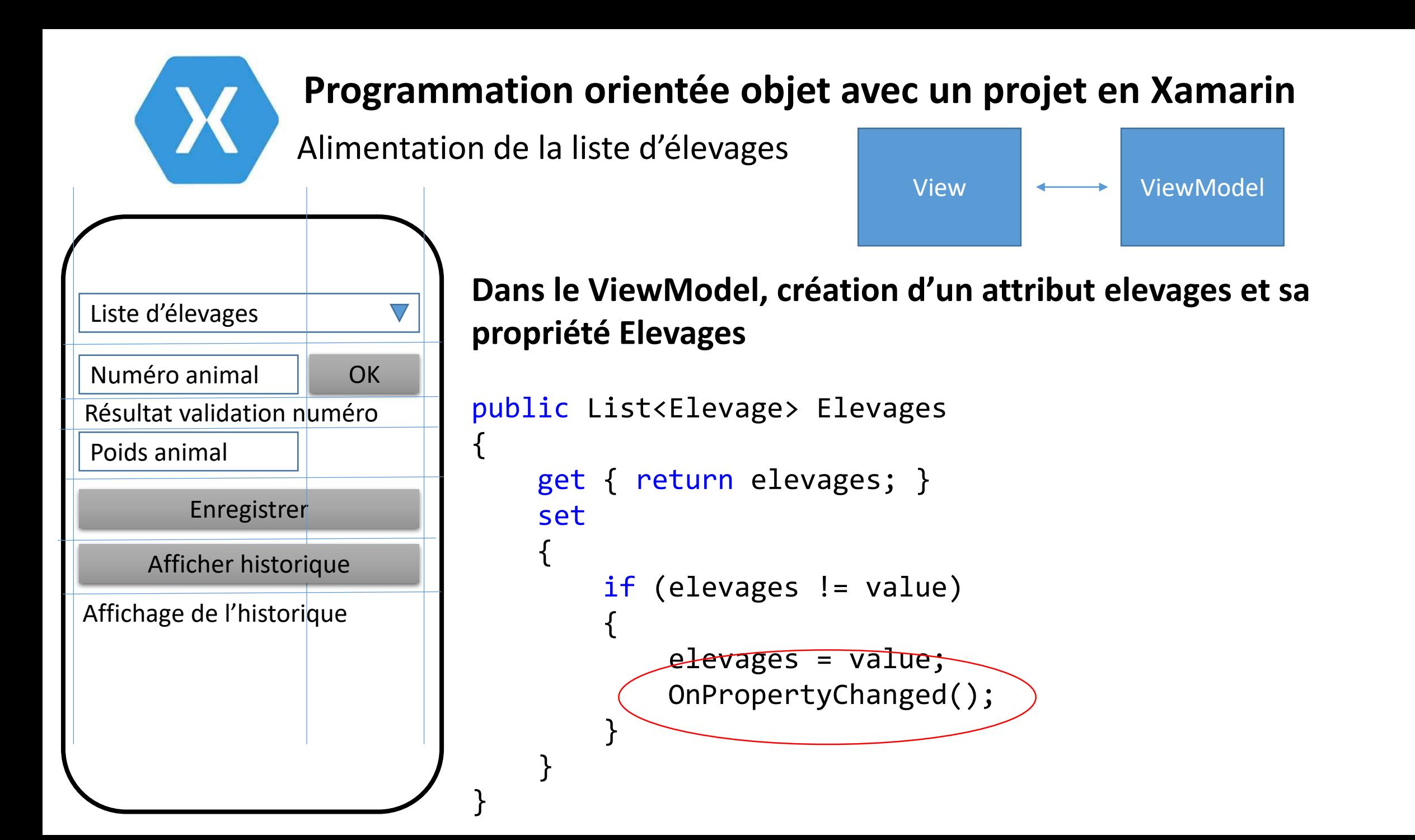

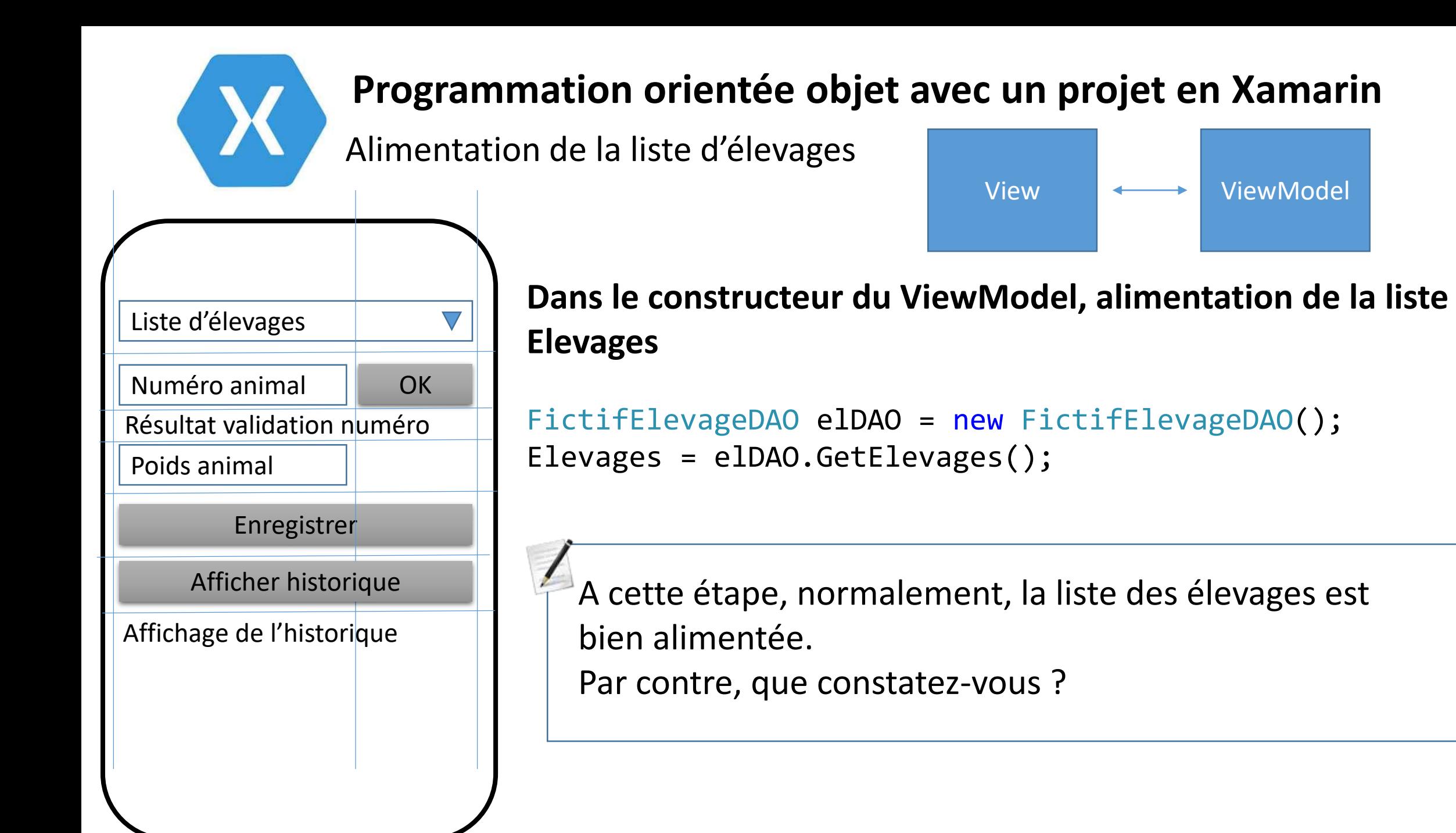

Alimentation de la liste d'élevages

{

}

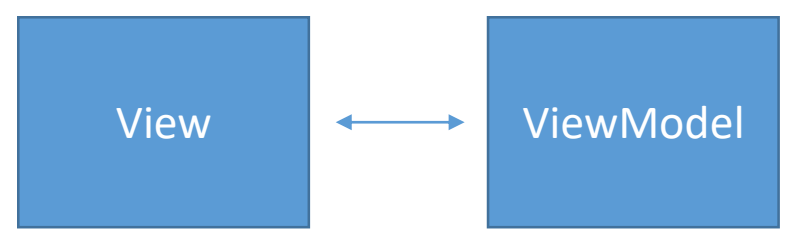

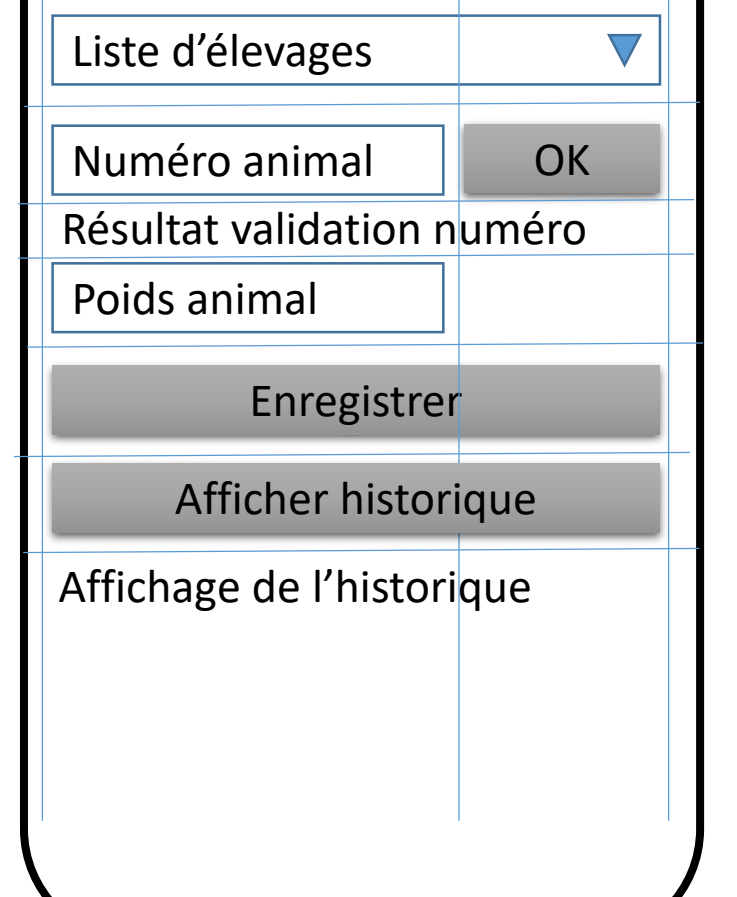

**Afficher le nom de l'élevage dans la liste déroulante. 2 solutions**

• **Surcharger la méthode ToString() de la classe Elevage** public override string ToString()

return this.ElevageNom;

### • **Préciser le display du Picker**

<Picker Grid.Row="0" Grid.ColumnSpan="2" Title="Liste des élevages" ItemsSource="{Binding Elevages}" ItemDisplayBinding="{Binding ElevageNom}"/>

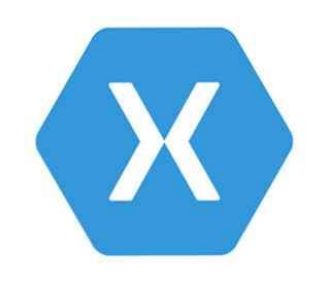

Récupération de l'élevage sélectionné

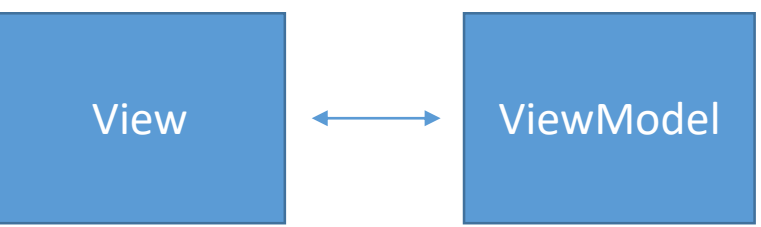

**Pour la suite du programme, il est nécessaire de récupérer l'élevage sélectionné par l'utilisateur.** 

• **Renseigner le** SelectedItem **du** Picker **Elevage** <Picker Grid.Row="0" Grid.ColumnSpan="2" Title="Liste des élevages" ItemsSource="{Binding Elevages}" ItemDisplayBinding="{Binding ElevageNom}" SelectedItem="{Binding ElevageSelectionne}"/>

• **Dans le ViewModel, déclarer cette variable**

private Elevage elevageSelectionne;

```
public Elevage ElevageSelectionne
{
    get { return elevageSelectionne; }
    set
    {
       ...
```

```
...
if (elevageSelectionne != value)
{
    elevageSelectionne = value;
    OnPropertyChanged();
} ...
```
TP : Lier les composants visuels de la View à des variables du ViewModel

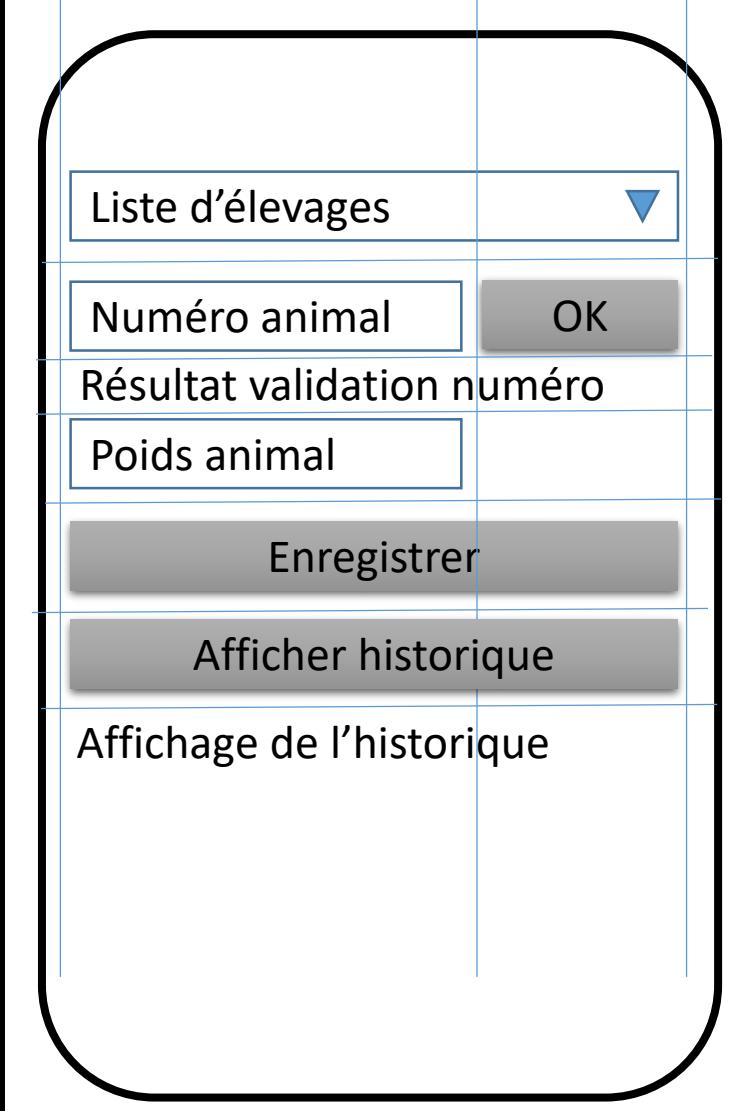

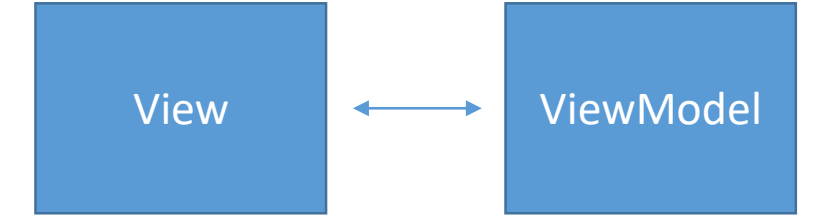

- Lier les propriétés Text des 2 champs de saisie
- Lier les propriétés Text des 2 labels

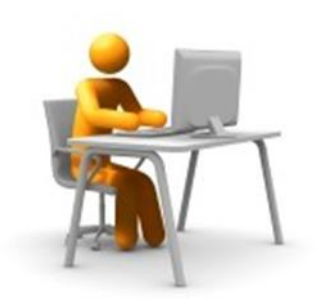

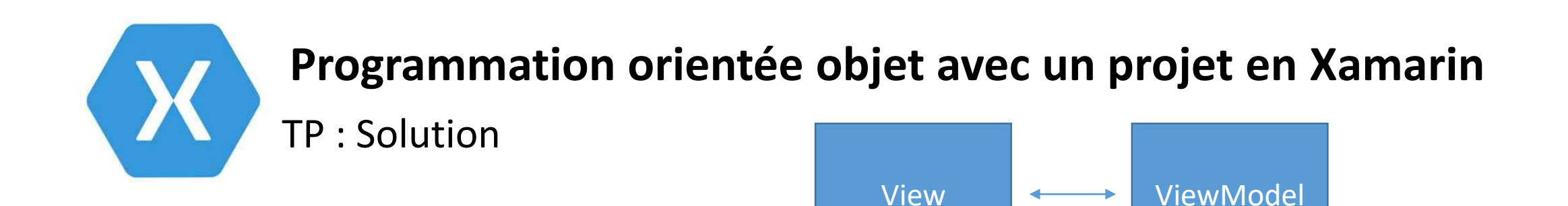

### **Les 2 champs de saisie :**

<Entry Grid.Row="1" Grid.Column="0" Placeholder="Numéro animal" Text="{Binding AnimalNumero}" Keyboard="Numeric"/>

• Dans le VM : AnimalNumero est un string qui sera alimenté par la saisie de l'utilisateur

<Entry Grid.Row="3" Grid.Column="0" Placeholder="Poids" Text="{Binding AnimalPoids}" Keyboard="Numeric"/>

Dans le VM : AnimalPoids est un int qui sera alimenté par la saisie de l'utilisateur

#### **Les 2 labels :**

<Label Grid.Row="2" Grid.ColumnSpan="2" Text="{Binding RetourValidation}"/> <Label Grid.Row="6" Grid.ColumnSpan="2" Text="{Binding AffichageHistorique}"/>

• Dans le VM : RetourValidation est un string qui sera alimenté par la validation du bouton « OK » AffichageHistorique est un string qui sera alimenté par la validation du bouton « Afficher… »

Lier les boutons de la View au ViewModel

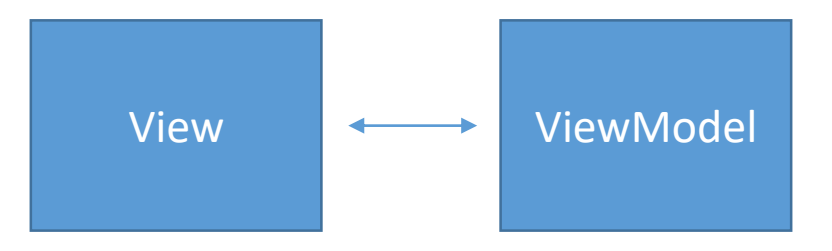

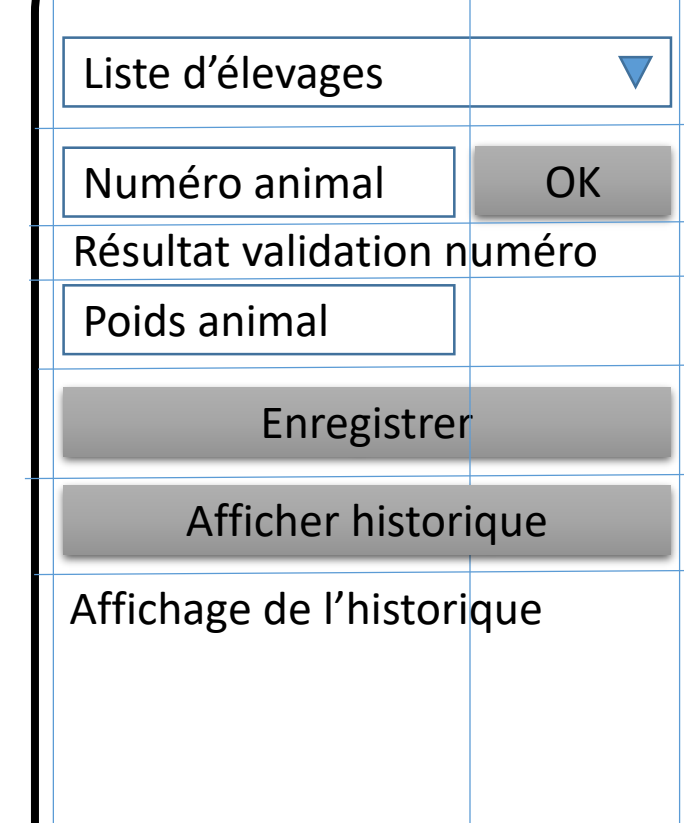

#### **Les 3 boutons :**

<Button Grid.Row="1" Grid.Column="1" Text="OK" Command="{Binding ValiderNumeroAnimalCommand}"/>

<Button Grid.Row="4" Grid.ColumnSpan="2" Text="Enregistrer" Command="{Binding EnregistrerCommand}"/>

<Button Grid.Row="5" Grid.ColumnSpan="2" Text="Afficher" Command="{Binding AfficherCommand}"/>

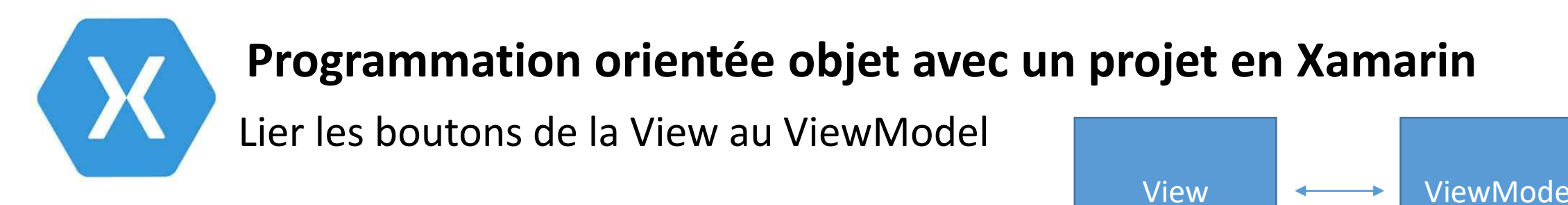

#### **Faire fonctionner le bouton « OK » :**

• Command="{Binding ValiderNumeroAnimalCommand}"

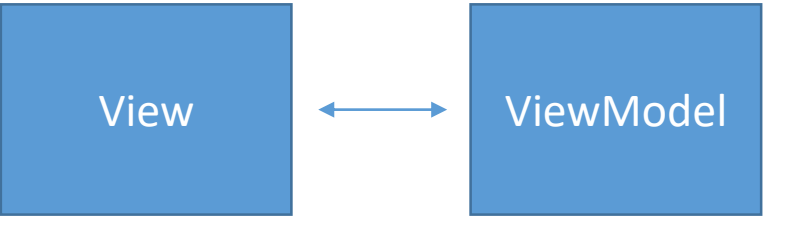

ValiderNumeroAnimalCommand est un objet de type ICommand qui permet de lier le bouton à une action et à une condition d'exécution

- Dans le ViewModel
	- Déclaration :

public ICommand ValiderNumeroAnimalCommand { get; private set; }

- Instanciation dans le construteur du ViewModel :

ValiderNumeroAnimalCommand = new Command(ValiderNumeroAnimal, CanValiderNumeroAnimal);

- 2 méthodes à écrire :

private void ValiderNumeroAnimal()

Permet de vérifier (et afficher) si le numéro saisi correspond bien à un animal de l'élevage sélectionné private bool CanValiderNumeroAnimal() Retourne vrai si le numéro animal est saisi

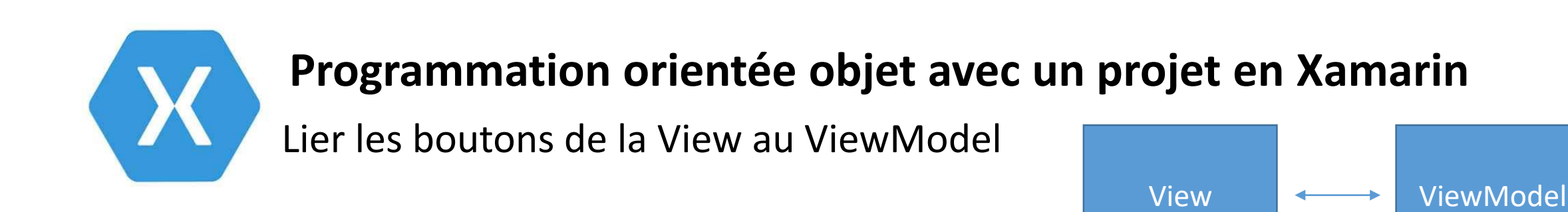

### **Faire fonctionner le bouton « Enregistrer » :**

• Command="{Binding EnregistrerCommand}"

EnregistrerCommand est un objet de type ICommand qui permet de lier le bouton à une action et à une condition d'exécution

- Dans le ViewModel
	- Déclaration :

public ICommand EnregistrerCommand { get; private set; }

- Instanciation dans le construteur du ViewModel :

EnregistrerCommand = new Command(EnregistrerPesee, CanValiderNumeroAnimal);

- 2 méthodes à écrire :

private void EnregistrerPesee()

Permet d'enregistrer la pesée par l'appel de la méthode save() de PeseeDAO

private bool CanValiderNumeroAnimal()

Retourne vrai si le numéro animal est saisi

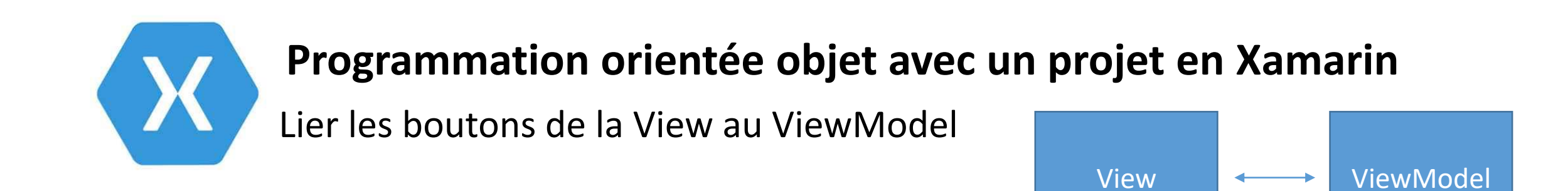

#### **Et, enfin, pour que tout fonctionne bien :**

Comme la condition sur les commandes dépend de la saisie ou non du numéro animal, lancer la méthode ChangeCanExecute() dans le set de AnimalNumero :

((Command)ValiderNumeroAnimalCommand).ChangeCanExecute(); ((Command)EnregistrerCommand).ChangeCanExecute();

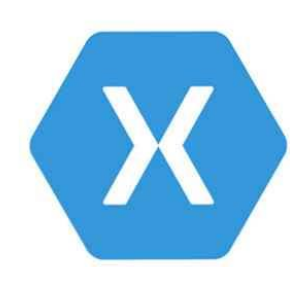

TP : faire fonctionner le bouton « Afficher… »

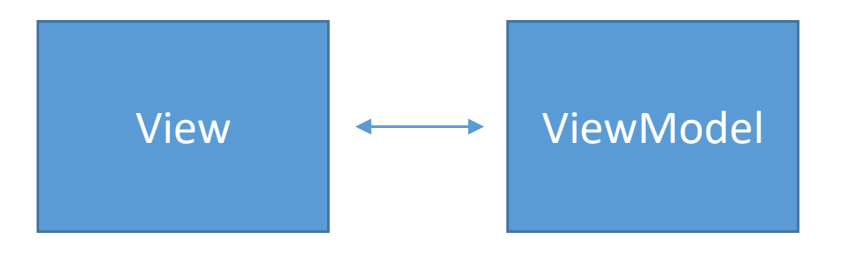

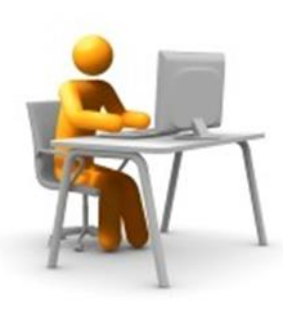

- Déclarer l'objet AfficherCommand
- $\triangleright$  Instancier cet objet
- Ecrire les méthodes d'action et de condition
- $\triangleright$  Ne pas oublier d'appeler ChangeCanExecute() sur le set de AnimalNumero

## Pour aller plus loin… **Programmation orientée objet avec un projet en Xamarin**

### **Changer la couleur d'un label dynamiquement (1/2) :**

- Créer la classe StringToColorConverter (dans le dossier Converter)

```
public class StringToColorConverter : IValueConverter
{
    public object Convert(object value, Type targetType, object parameter, CultureInfo culture)
    {
        string valueAsString = value as String;
       if (valueAsString == null) return Color.Default;
       if (valueAsString.StartsWith("#")) return Color.FromHex(valueAsString);
```

```
if (!valueAsString.Equals("")) return System.Drawing.Color.FromName(valueAsString);
```

```
return Color.Default;
```
}

}

}

```
public object ConvertBack(object value, Type targetType, object parameter, CultureInfo culture)
{
   return null;
```
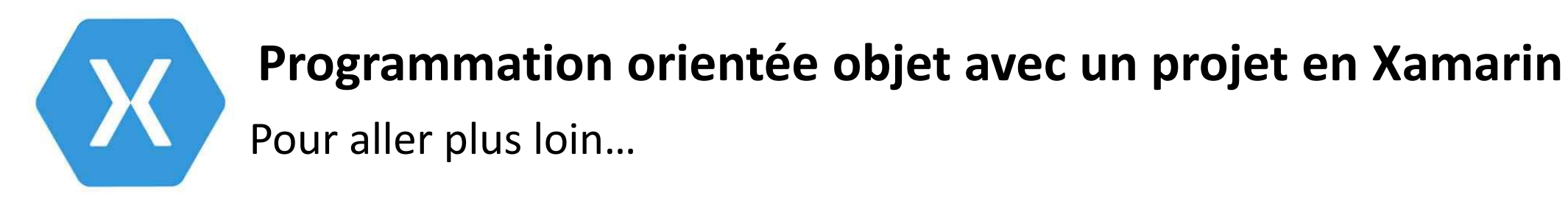

### **Changer la couleur d'un label dynamiquement (2/2) :**

- Dans la vue, mettre en place le binding sur TextColor

```
<ContentPage xmlns="http://xamarin.com/schemas/2014/forms"
```

```
...
xmlns:labelTextColorSample="clr-namespace:PetitProgramme.Converter"
x:Name="peseeAnimalView">
```

```
<ContentPage.Resources>
    <ResourceDictionary>
```

```
...
<labelTextColorSample:StringToColorConverter x:Key="StringToColorConverter"/>
```

```
...
</ResourceDictionary>
```

```
</ContentPage.Resources>
```

```
...
<Label Grid.Row="3" Grid.ColumnSpan="2" Text="{Binding RetourValidation}"
                    TextColor="{Binding CouleurMessage, Converter={StaticResource StringToColorConverter}}"/>
        ...
```
- Dans le ViewModel, ajouter la propriété CouleurMessage et coder ses mises à jour

## Pour aller plus loin… **Programmation orientée objet avec un projet en Xamarin**

**Ouvrir une page à partir d'une autre page :**

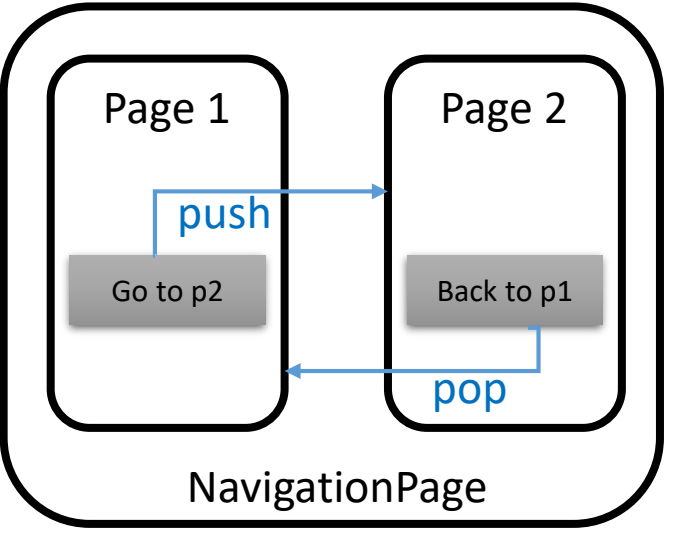

Dans le constructeur de la classe App, appeler la 1<sup>ère</sup> page en paramètre de NavigationPage() :

```
MainPage = new NavigationPage( new Page1());
```
- Dans le ViewModel coder le changement de page :

```
App.Current.MainPage.Navigation.PushAsync(new Page2());
```

```
App.Current.MainPage.Navigation.PopAsync();
```
Pour aller plus loin…

### **Créer un style pour un contrôle :**

```
<ContentPage.Resources>
    <ResourceDictionary>
```
...

```
<x:Int16 x:Key="border">3</x:Int16>
<Style x:Name="myButton" x:Key="myButton" TargetType="Button">
    <Setter Property="BorderWidth" Value="{DynamicResource border}"/>
    <Setter Property="CornerRadius" Value="10"/>
    <Setter Property="BackgroundColor" Value="#00A3A6"/>
    <Setter Property="BorderColor" Value="#0077A6"/>
   <Setter Property="TextColor" Value="White"/>
    <Setter Property="Margin" Value="5,0,5,0"/>
</Style>
...
```
</ResourceDictionary> </ContentPage.Resources>

```
...
```

```
<Button Grid.Row="2" Grid.Column="1" Text="OK" Command="{Binding ValiderNumeroAnimalCommand}«
                     Style="{StaticResource myButton}"/>
```